# Dell Wyse ThinOS Lite 2.5\_009

# **Release Notes**

Current Version: 2.5\_009 Release Date: 2018-02 Previous Version: 2.4\_112

Copyright © 2018 Dell Inc. or its subsidiaries. All rights reserved. Dell, EMC, and other trademarks are trademarks of Dell Inc. or its subsidiaries. Other trademarks may be trademarks of their respective owners.

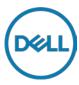

### **Contents**

| Importance                                                        | 3  |
|-------------------------------------------------------------------|----|
| Current Version                                                   | 3  |
| Previous version                                                  | 3  |
| Platform and BIOS information                                     | 3  |
| New features                                                      | 3  |
| Platform matrix                                                   | 3  |
| Package update                                                    | 4  |
| BIOS update details                                               | 4  |
| GUI# 1 First Boot Wizard                                          | 5  |
| GUI #2 System information                                         | 11 |
| GUI #3 Trap picture export                                        | 11 |
| Citrix #1 Multiple audio device support                           | 12 |
| Citrix #2 NetScaler + SMS PASSCODE authentication (CensorNet MFA) | 14 |
| Citrix #3 RTME/RTOP 2.3                                           | 16 |
| Network settings change without reboot                            | 16 |
| Wyse Device Manager/Wyse Management Suite changes                 | 17 |
| Troubleshooting                                                   | 20 |
| INI parameters                                                    | 21 |
| Fixed issues                                                      | 23 |
| Test environment                                                  | 23 |
| Tested peripherals                                                | 24 |

### **Importance**

RECOMMENDED: Dell recommends applying this update during your next scheduled release cycle. The update contains feature enhancements or changes that will help keep your system software current and compatible with other system modules (firmware, BIOS, drivers and software).

Dell Wyse ThinOS Lite software is designed to run on a broad array of Dell Wyse hardware platforms. New releases are created to support new hardware platforms, correct defects, make enhancements, or add new features. These releases are tested and supported on current, actively shipping hardware platforms, and those hardware platforms that are within their first year after their official End of Life date. Beyond the one year time period, new software releases are no longer certified for use with the older hardware, even though it is possible that they may still work. This allows us to advance our product with features and functions that might not have been supported by the previous hardware, with previous generation CPUs and supporting components.

### **Current Version**

ThinOS Lite 2.5\_009

### **Previous version**

ThinOS Lite 2.4\_112

### Platform and BIOS information

The following table lists the supported hardware platforms:

Table 1. Supported platforms

| Platform name                     | Firmware (ThinOS lite/zero | BIOS version     |
|-----------------------------------|----------------------------|------------------|
|                                   | for Citrix)                |                  |
| Wyse 5010 zero client with Citrix | ZD00_xen                   | 3.0 U            |
| Wyse 3020 zero client with Citrix | T00D_xen                   | w-loader 7.0_216 |
| Wyse 3010 zero client with Citrix | T00_xen.bin                | EC 3.02          |

# **New features**

The following are the new features in this release:

### **Platform matrix**

The following table lists the new features for the thin clients:

Table 2. New feature platform matrix

| New Feature Platform Matrix     | Wyse 5010 zero | Wyse 3020 zero    | Wyse 3010 zero    |
|---------------------------------|----------------|-------------------|-------------------|
|                                 | client         | client            | client            |
| Package update                  | Yes            | Base package only | Base package only |
| BIOS update                     | 3.0U           | No update         | No update         |
| GUI#1 First Boot Wizard         | Yes            | Yes               | Yes               |
| GUI#2 System Information        | Yes            | Yes               | Yes               |
| GUI#3 Trouble Shooting          | Yes            | Yes               | Yes               |
| Citrix Multiple Audio           | Yes            | NA                | NA                |
| Citrix NetScaler + SMS PASSCODE | Yes            | YES               | Yes               |
| Network Setting without reboot  | Yes            | Yes               | Yes               |
| WDM/WMS                         | Yes            | Yes               | Yes               |

### Package update

- Auto update following firmware update
  - o Base.i386.pkg: updated to 5.0.46515 for new firmware version
- Self-install or update without the INI
  - o RTME.i386.pkg: updated to 2.3.44433 following RTOP 2.3 from 8.4\_110
- Require INI to install or update (see Admin Guide)
  - o FR.i386.pkg: updated to 1.20.46089

NOTE: The suffix (xxxx) in the package file names version number is for ThinOS Lite and does not refer the application version.

### **BIOS update details**

- New BIOS fixed issues
  - Beep issue
  - Password token support
  - Unexpected boot issue (for Wyse BIOS)
- To make BIOS management consistent between Wyse and Dell BIOS, new INI parameters are added in Device=Cmos for Wyse BIOS
  - [AutoPowerDate={yes, no}]
    - [AutoPowerTime=hh:mm:ss]
    - [AutoPowerDays={Sunday, Monday, Tuesday, Wednesday, Thursday, Friday, Saturday}]
  - [CurrentPassword=password]
    - [CurrentPasswordEnc=password encrypted]
    - [NewPassword=password] [NewPasswordEnc=password encrypted]

NOTE: Refer to INI parameters section and INI guide for complete details.

- For BIOS configuration, if a password is configured, the password is required to update any settings. For example, the INI parameter to update settings must be same as CurrentPassword={}. This is mandatory for Dell BIOS, and will be implemented as mandatory for Wyse BIOS post this release.
- After a File Server BIOS update to a Wyse 5010 thin client device, due to a CMOS mismatch, BIOS management may not be possible till the user manually enters and exits the BIOS configuration menu. This can be accomplished as follows:
  - o Boot unit and press **Delete** during boot to enter BIOS menu.
  - Enter the BIOS password.
  - Press F10 to save BIOS configurations and resolve the CMOS mismatch.

The following table contains details on the main BIOS function and support matrix:

Table 3. **BIOS function matrix** 

| Major Requirement            | INI example for BIOS management            | Wyse 5010 zero<br>client<br>3.0 U |
|------------------------------|--------------------------------------------|-----------------------------------|
| Power on without beeps       | NA                                         | Yes                               |
| Update BIOS from file server | NA                                         | Yes                               |
| Change BIOS password with    | Device=Cmos CurrentPassword={}             | Yes                               |
| INI                          | NewPassword={}                             |                                   |
| Change boot order with INI   | Device=cmos BootOrder={PXE, HardDisk, USB} | Yes                               |

| Enable/Disable USB imaging with INI | Device=cmos BootFromUSB={yes, no}                                                     | Yes |
|-------------------------------------|---------------------------------------------------------------------------------------|-----|
| Manage AC recovery with INI         | Device=cmos AutoPower={yes, no}                                                       | Yes |
| Manage auto on time with INI        | Device=Cmos AutoPowerDate=yes<br>AutoPowerTime=2:30:30<br>AutoPowerDays=Sunday;Friday | Yes |
| CMOS Extract and Restore            | Device=cmos Action={extract, restore}                                                 | Yes |
| Audio management with INI           | Device=cmos OnboardAudio={yes, no}                                                    | Yes |
| USB Port management with INI        | Device=cmos USBController={yes, no}                                                   | Yes |
| Wake On LAN                         | Device=cmos WakeOnLan= {yes, no}                                                      | Yes |

# **GUI# 1 First Boot Wizard**

The following flowcharts depict the workflow of the First Boot Wizard:

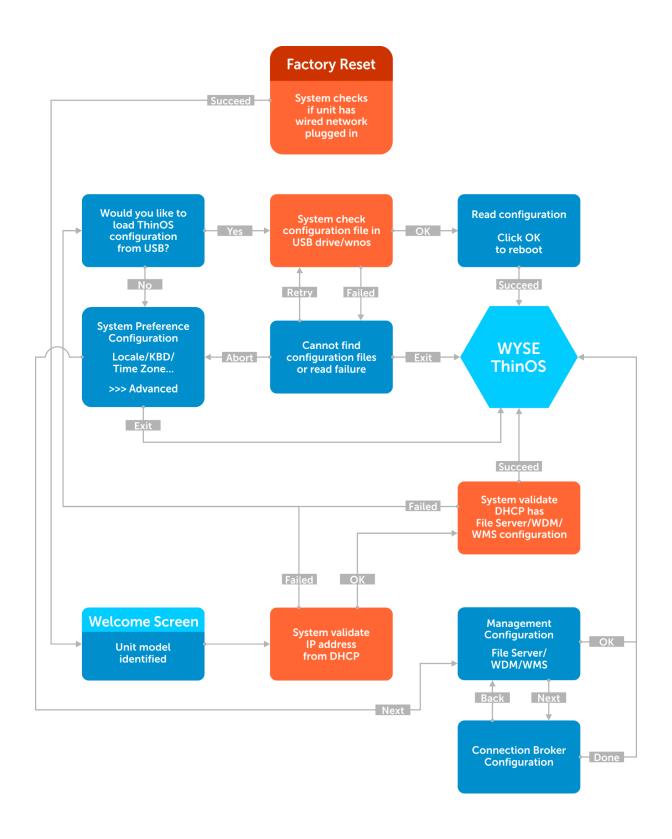

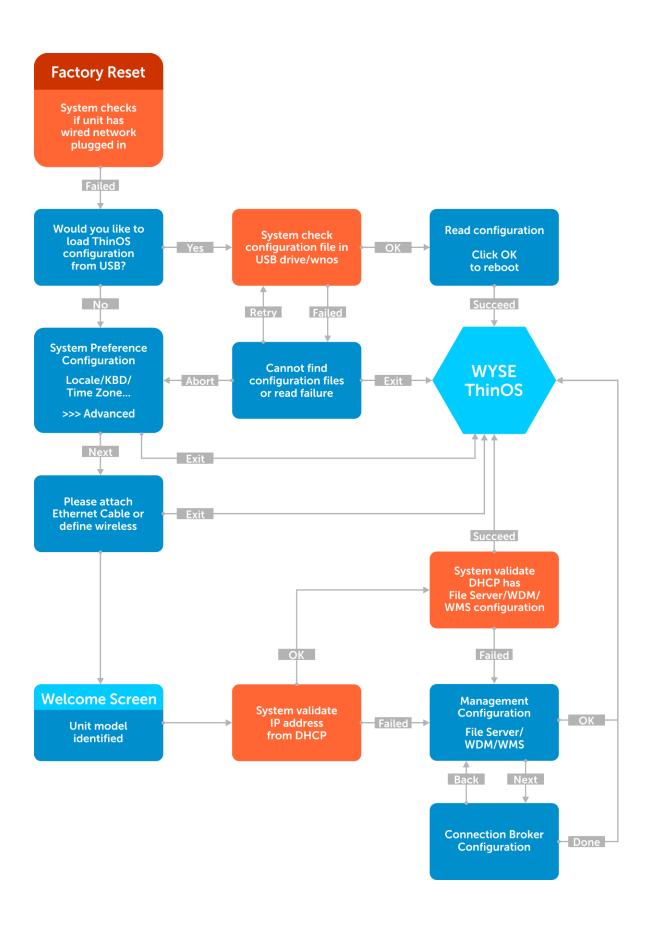

#### To exit First Boot Wizard

To exit First Boot Wizard, follow these steps:

- Select **Exit** at right bottom corner of the following screens:
  - o USB config load failure
  - System Preference
  - o Ethernet
- Select **OK** or **Done** in the following screens:
  - Read USB configuration success
  - Management Configuration
  - Connection Broker
- Press Ctrl+Esc during network connection. You also press Ctrl+Esc in the Welcome screen to exit First Boot Wizard.

#### Screen usage and tips

- This wizard is initiated for new units from factory or after factory default reset
- German localization is included in the standard image. The Japanese translation is included in the Japanese image. For including other languages work with MSG file and INI.
- The **Welcome** screen displays the thin client unit model.
- Load USB configuration searches for configuration files such as xen.ini and so on in USB /xen
  - o All configuration files can be loaded except for the firmware and package update files.

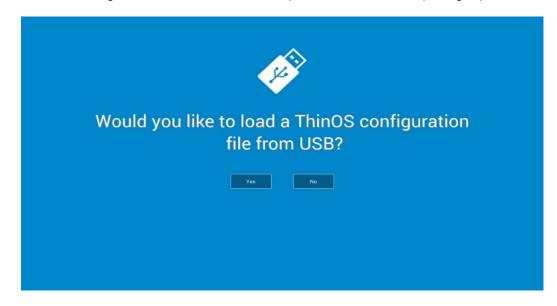

On the System Preference Configuration screen select **advanced>>>** to enable daylight saving and so on.

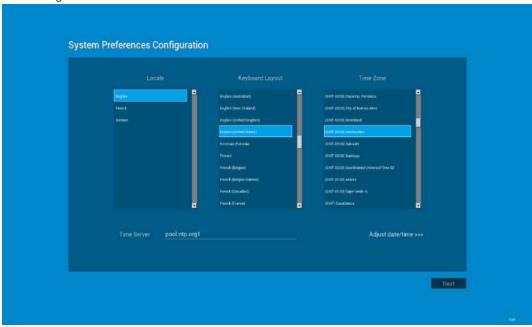

On the Attach Ethernet screen, if there is no Ethernet, select **Define a wireless** connection to setup wireless connection. Define a wireless connection option is disabled if the thin client does not have a wireless module.

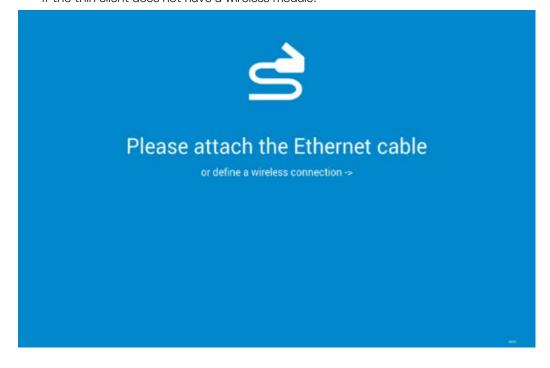

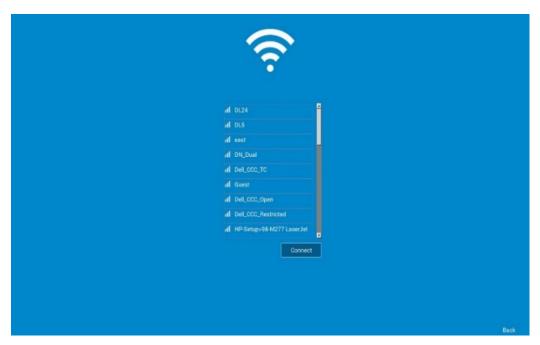

- Management Configuration—File Server, WDM, WMS
  - Additional options such as Certificate Manager and Disable SSL warning are available.
  - Finish configuration using one of the following options:
    - File Server
    - **WDM**
    - WMS
  - The system displays the **Done** and **Next** options.
  - Select Next to navigate to the next screen where all the manually entered configurations are cleared.

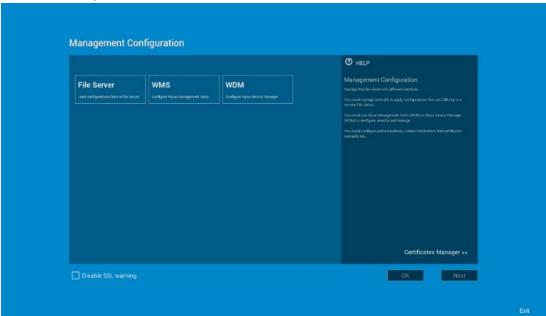

Connection Broker Configuration

o Additional options such as Certificate Manager and Disable SSL warning are available.

### **GUI #2 System information**

About tab is added in the System Information screen with the following details:

- ThinOS Lite and BIOS image names are added.
- Citrix Broker/Receiver client version is displayed. This represents the ICA revisions between the two ThinOS Lite versions.
- Authentication versions (Imprivata, Secure Matrix, Caradigm, HealthCast)

#### Firmware reference details

| Platform              | Firmware     |
|-----------------------|--------------|
| Wyse 3010 zero client | T00_xen.bin  |
| Wyse 3020 zero client | T00D_xen.bin |
| Wyse 5010 zero client | ZD00_xen     |

#### **Version conversion information**

- Kernel mode -components are implemented in the kernel according to the required specification. The version is displayed as [max].[min] which is the base version of protocol or server or client of the component. For example, Imprivata version is 5.2.
- User mode -components are from the source or binary from third party and compiled or integrated into ThinOS Lite. The version is displayed as [max].[min].[svn\_revision]. The [max] and [min] is the base version of the third party component, and the [svn\_revision] is the source control revision of ThinOS Lite. Using this version, you can identify different revisions. For example, Citrix Receiver version is 14.0.44705. The components are actually matched to the installed packages. If the packages are removed, the field will be empty in the About tab.

### GUI #3 Trap picture export

Provides ability to save trap screenshots to USB/File server and export xen.ini/ccm.ini to the USB/File server.

- When a trap occurs, it is no longer necessary to take screen capture.
- Exported file name is added with the build information which is used in troubleshooting.
- Files are uploaded to a file server or USB key in the directory /xen/troubleshoot/

#### Working scenario

- Go to Trouble Shooting > Export Screen Shot, the screen shots are exported to file server or USB key.
  - o If there is screen shot is copied to clipboard, the screen shot will be exported.
  - If no screen shot is copied to clipboard, it automatically copies full screen and export.
- Go to Trouble Shooting > Export INI Files, the global INI file (xen.ini or xen.ini), wdm.ini or ccm.ini are exported to a file server or USB key (all INI parameters in the ccm.ini/wdm.ini/xen.ini tab are exported).
- Go to Trouble Shooting > click Force Coredump, the coredump file and the trap information picture are saved to a local disk. Reboot unit, coredump file and picture file will be uploaded to a file server or USB key.

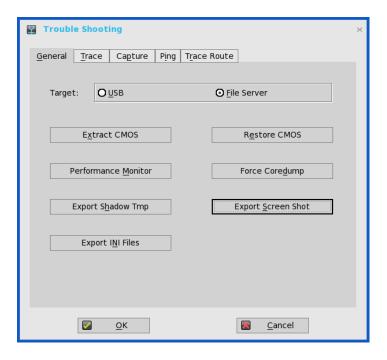

### Citrix #1 Multiple audio device support

- Citrix revision in ThinOS Lite is updated to support the following Citrix new features/changes. See, Citrix version in the **System Information > About** tab for the revision changes.
- Supporting multiple audio device utilization in XD/XA 7.6 and later.

#### **Pre-condition**

- Citrix VDI desktops—configuration is not required
- Citrix RDS desktops—policy Audio Plug N Play = allowed. By default it is allowed.

#### **Support Devices**

- USB headset, webcam (without USB redirection)
- Analog headset

### Limitation

- ThinOS Lite 3010 and 3020 are not supported.
- Citrix multiple audio feature does not work with HDX generic audio. The resolution for the issue will be delivered in the next ThinOS Lite release.

#### For Citrix multiple audio, you must consider the following points:

- With HDX Generic Audio
  - o Audio device—PC Mic and Speaker
  - Configure Speaker/Microphone respectively
  - Secondary ringer—audio devices excluding above selected ones
- With RTME
  - o Audio device—HID headset + PC Mic and Speaker
  - Set PC Mic and Speaker to configure Speaker/Microphone respectively
  - Secondary ringer—audio devices excluding above selected ones
- Tips to work effectively

- ThinOS Lite default audio = latest plug-in audio device.
- Session default audio = ThinOS Lite default audio; can be changed. 0
- Upon hot plug-in/out device, advise to restart SFB/Lync client.  $\circ$
- UDP Audio is supported with multiple audio. 0
- You can switch audio device setting without hot plug-in/out during a call
- The multiple audio option can be shared across multiple sessions 0

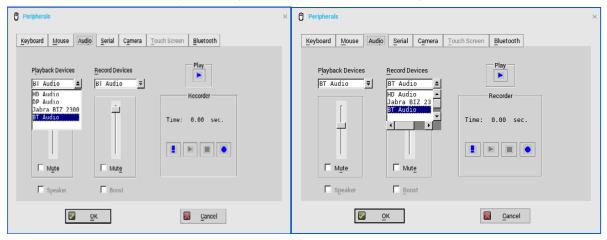

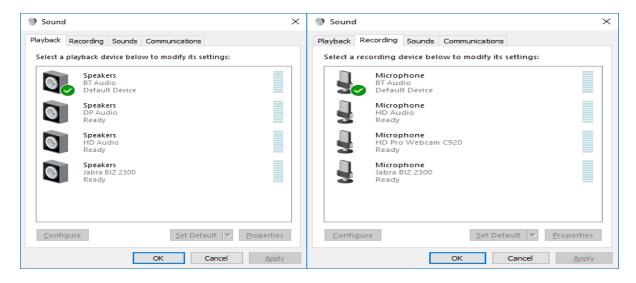

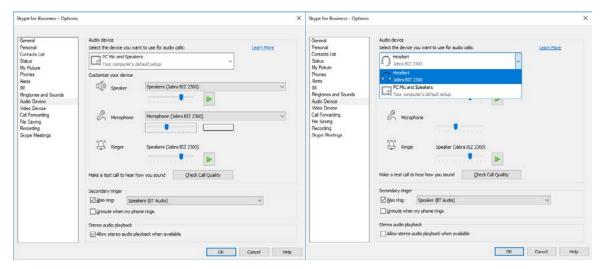

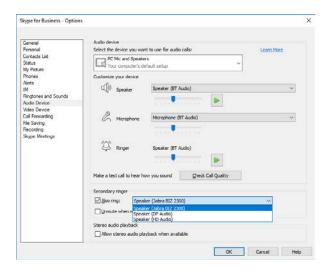

# Citrix #2 NetScaler + SMS PASSCODE authentication (CensorNet MFA)

- NetScaler 12.0 and later—SMS PASSCODE 9.0 SP1 + RADIUS. To download SMS PASSCODE 9.0 SP1, see https://download.smspasscode.com/public/6260/SmsPasscode-900sp1.zip
- Test message works with CensorNet App on mobile
- NetScaler RADIUS authentication policy bind with gateway server.

Do the following for SMS PASSCODE authentication:

- 1. From ThinOS Lite, connect to NetScaler Gateway URL
- 2. Enter valid user ID and password.
- 3. Continue with the Passcode prompt.
- 4. Get the passcode from CensorNet App on mobile.
- 5. Enter the Passcode to complete the authentication.

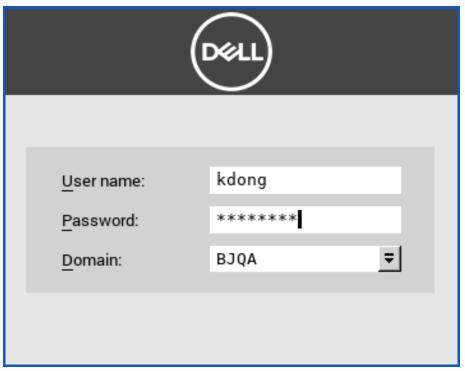

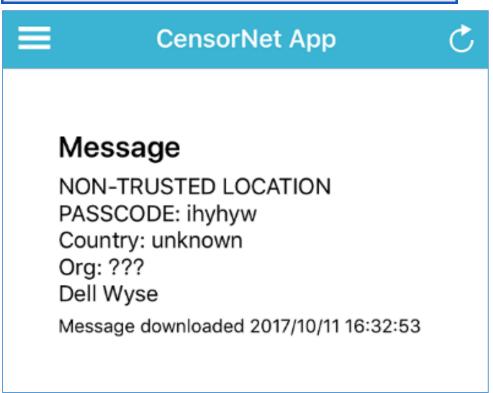

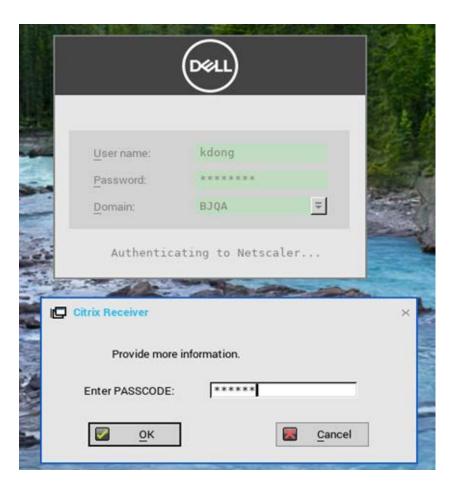

### Citrix #3 RTME/RTOP 2.3

RTME 2.3 is included in ThinOS Lite v2.4.

#### **Known issues / Limitations**

- Citrix changed the video performance design to lower CPU consumption for other applications, and this affects the video resolution when compared to v2.2.
- RTME 2.2 PKG can be used with firmware v2.5.

## **Network settings change without reboot**

In ThinOS Lite 2.5 Lite, any change in network settings does not require reboot, all changes are applied immediately.

For example,

- Add a new wireless SSID.
- After that, ThinOS Lite connects to the wireless SSID immediately, you need not reboot.

#### Limitation

On ARM platforms (3010, 3020), disable/enable wireless will require system reboot.

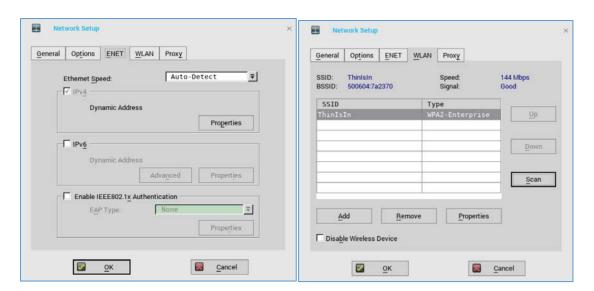

### Wyse Device Manager/Wyse Management Suite changes

- In Wyse Device Manager on ThinOS Lite, Central Configuration > WDA.
  - The default protocol is changed from WDM to WMS.
  - WDM GUI can now be disabled using one of following INI parameter:
    - WDMService=no
    - Service=wdm disable=yes
    - RapportDisable=yes

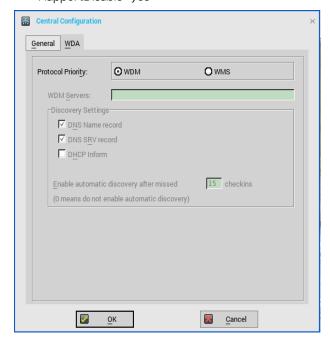

What's new: Support for Wyse Management Suite v1.1. For more information, see Dell Wyse Management Suite 1.1 Administrator's Guide.

Rebranded CCM as WMS for all related labels on UI panels, and updated related INI parameters and descriptions.

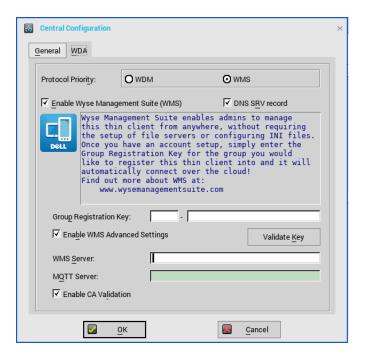

- For a private Wyse Management Suite Server, Group Registration Key is not required. You can provide Wyse Management Suite Server value to trigger Wyse Management Suite check-in. ThinOS Lite will register to quarantine tenant.
- WMS Server field—populates return value from Wyse Management Suite server after check-
- MQTT Server field is disabled—populates the return value from Wyse Management Suite server after check-in.
- Support all new ThinOS Lite v2.5 and later from Wyse Management Suite settings from the Group Policy tab.
  - (a) For ThinOS Lite version earlier than 2.5, configuration is not possible from Wyse Management Suite.
  - (b) In ThinOS Lite with 2.5 or later, configuration is possible from Wyse Management
  - (c) If you configure both Remote Connection and remote connection related to payload such as Broker/VDI/Connection, you need to consider the following:
    - (i) If ThinOS Lite version is 2.5 or later—remote connection is not sent from Wyse Management Suite. Remote connection related payload is sent.
    - (ii) If ThinOS Lite version is earlier than 2.5—Remote Connection is sent. Remote connection related payload is not sent.
- Support for uploading of INI file in group INI Setting payload of Group Policy in Wyse Management Suite. The priority of Wyse Management Suite INI parameter is as follows:
  - (i) INI commands in INI file has the highest priority. Other payloads from UI has the lowest priority.
  - (ii) There are three INI files after Wyse Management Suite check-in such as global group INI, group INI in user group, and device INI in device exception. The file priority is as displayed:
    - Group INI overrides global group INI.
    - Device INI overrides group INI and Device INI has the highest priority.

- (iii) Wyse Management Suite sends only group INI at the lowest level. For example, in the following settings in Wyse Management Suite Group Policy, the device Tom-ThinOS Lite-2.5 will receive global.ini, santaClara.ini, and Tom.ini, devices and receives global.ini and santaClara.ini from Wyse Management Suite (group INI file at the lowest level is selected based on Wyse Management Suite hierarchy).
  - Global group (INI file: global.ini)
    - USA (INI file: usa.ini)
      - o CA
- Santa Clara (INI file: santaClara.ini)
  - Tom-THINOSLite -2.5 (INI file: Tom.ini)

- China
  - Beijing
- Support for Wyse Management Suite server function Able to change CA validation for file repository.
- Support Wyse Management Suite Server function Send heartbeat and check-in interval to the agent in ThinOS Lite.
  - (a) Whenever Wyse Management Suite agent checks-in to server, it may receive heartbeat and check-in interval if it is configured on WMS console, WMS agent should update and apply them accordingly.
  - (b) Whenever Wyse Management Suite agent send heartbeat to server, it should receive heartbeat interval and command pending flag.

#### Technical References

- Wyse Management Suite registration workflow example on a Public Cloud Workflow.
  - Configure ThinOS Lite with Wyse Management Suite server URL and group token registration key.
  - Device registers to Wyse Management Suite using the server URL and group token.
  - Device calls /device/ MQTT with all current authentication headers.
  - Device connects to MQTT server with the URL from /device/matt.
  - If device fails to connect to MQTT, event log is sent to Wyse Management Suite server with the MQTT URL and administrator can see if the firewall rule allows connection to the MQTT server/port.
- Wyse Management Suite registration workflow on a Private Cloud Workflow: Registration with server URL and group token (group registration key)
  - Configure ThinOS Lite with Wyse Management Suite server URL and group token.
  - Device registers to Wyse Management Suite using the server URL and group token.
  - Device calls /device/mqtt with all current authentication headers.
  - Device connects to MQTT server with the URL returned from /device/matt.
  - If device fails to connect to MQTT, event log is sent to Wyse Management Suite server with the MQTT URL and administrator can see if the firewall rule allows connection to the MQTT server/port.
- Wyse Management Suite registration workflow example on a Private Cloud Workflow: Registration with server URL only
  - o Configure ThinOS Lite with Wyse Management Suite server URL.
  - Device registers to Wyse Management Suite using the server URL.
    - If there is only one tenant in the server, server returns Quarantine group's owner ID.
    - Alternatively, server returns error for the missing group token.

- Device proceeds to register with the owner ID it receives from Wyse Management Suite server.
- Device calls /device/mgtt with all current authentication headers.
- Device connects to MQTT server with the URL returned from /device/mgtt.
  - If device fails to connect to MQTT, event log is sent to Wyse Management Suite server with the MQTT URL and administrator can see if the firewall rule allows connection to the MQTT server/port.

#### MQTT Validation

- o Private cloud MQTT is installed on the same server with Wyse Management Suite from 1.0 release.
  - If the agent cannot connect to MQTT, it should be the same except that it should store the MQTT URL in the event log.
- Wyse Management Suite returns MQTT URL during JSON check-in.
  - If the agent has problem with MQTT connectivity, it needs to check if the current MQTT URL is the same as JSON check-in.
  - If it is different, agent needs to connect to the new MQTT server specified in the JSON check-in.
  - If there are any pending commands, agent should apply the required commands.
- Ability to change Wyse Management Suite and MQTT workflow
  - Agent checks in to Wyse Management Suite.
  - Agent checks for URL changes.
    - MQTT: if the current MQTT server is different from the MQTT URL, agent should attempt to switch to the new MQTT.
    - For Successful connection, agent should use the latest version of the MQTT server.
    - During failure, agent should retain the current connection and send a notification to server. (Description: Failed to connect to MQTT %mqttUrl. Current MQTT server %currentMqtt).
    - Wyse Management Suite server: if the current Wyse Management Suite server URL is different from the URL during check-in, agent should attempt to switch to the new Wyse Management Suite URL.
    - For successful connection, agent should use the new Wyse Management Suite server.
    - During failure, agent should keep the current connection, and send a notification to server. When it fails to connect to Wyse Management Suite Server %wmsUrl. Current WMS server %currentWMS.
  - Port—if Wyse Management Suite server URL does not have port detail, default port should be used. Default port for HTTP is 80. Default port for HTTPS is 443.

# **Troubleshooting**

ThinOS Lite devices allow secure SSL connections—SecurityMode=Full option—only after verifying if the certificates are valid. In the present scenario, the devices enforce the warning policy after you define a server using a valid IP address. The resolution for the issue will be delivered in the next ThinOS Lite release.

The following are the workarounds to avoid the SSL connection issue:

- Ensure that the device has a valid certificate and the correct time is selected on the device.
- Define the server by name instead of IP address.
- Set the value of the global security policy to high.
- Use the following INI parameter to enforce the high security mode: SecurityPolicy=high TLSCheckCN=Yes
- Firmware/Package update—When the packages fail to update or cannot function (cannot connect desktop) after update with new version firmware; if there is further failure, a work around would be to remove all packages and re-install all of them on reboot.
- Boot up unit without monitor or with monitor power off.
  - Wyse 5010 zero client with Citrix—If the client waits for 15-20 seconds and the monitor is attached or power on within 20 seconds, the display turns on. If the monitor is attached or power on occurs after 20 seconds, the monitor be in black screen. It is recommended to power on monitor first, not to power on client first and then power on monitor or attach monitor.
  - From ThinOS Lite version 2.5, the ELO touch screen does not work in certain scenarios. Dell recommends that you use the touch screen listed in the Tested Peripherals matrix.

### **INI** parameters

The following are the INI parameters in this release:

Table 4. **INI Parameters** 

| Device=audio* [local_button=yes, no]*  SessionConfig=ICA [ClientName=_client_name_]*   | local_button=[yes, no] The default option is yes. If the option no is selected, the mute, volume up and volume down buttons are disabled in ThinOS Lite local, however works during the session.  ClientName specifies the client name for ICA session. The default value is terminal name. A system variable can be used, for example, SessionConfig=ICA ClientName=\$mac |  |  |  |
|----------------------------------------------------------------------------------------|----------------------------------------------------------------------------------------------------|--|--|--|
|                                                                                        | NOTE: The mac address includes a special character ':'. The special character may cause the following issue: Etoken Java (aladdin) and Etoken CardOS SmartCard fail to logon XenDesktop 7.15 desktop.                                                                                                    |  |  |  |
| ScreenSaver=value [Type={0,1,2,3,4} [VideoLink=httplink]* [VideoSpan=no]* [Unit=hour]* | Value Delay Before Starting  Disabled  1                                                                                                    |  |  |  |

|                                               | 3 Showing Pictures                                                                                                    |  |  |  |
|-----------------------------------------------|----------------------------------------------------------------------------------------------------|--|--|--|
|                                               | 4 Playing Video                                                                                                    |  |  |  |
|                                               |                                                                                                    |  |  |  |
|                                               | If type is set to 4, it will play video residing in the video link address <b>VideoLink</b> .                            |  |  |  |
|                                               | The optional parameter <b>VideoLink</b> is to specify the video link address of video file. Http link such as            |  |  |  |
|                                               | http://10.151.134.43/test.mp4 is supported, and mp4 video                                                                |  |  |  |
|                                               | format is supported.                                                                                                    |  |  |  |
|                                               | The optional parameter <b>VideoSpan</b> is to specify the video display                                                  |  |  |  |
|                                               | mode in the screen. If Dual head is in span mode and VideoSpan=yes, it is spanned in all the screens. If VideoSpan=no,   |  |  |  |
|                                               | it is displayed in the main screen.                                                                                      |  |  |  |
| \$DHCP(extra_dhcp_option)*                    | Extra DHCP options which are for win CE unit, including 169, 140,                                                        |  |  |  |
| φειτοι (σκιτα_απορ_ορτίοπ)                    | 141, 166, 167                                                                                                    |  |  |  |
|                                               | For example, set a string test169 for option tag 169 in DHCP server, set TerminalName=\$DHCP(169) in xen.ini             |  |  |  |
|                                               | Check terminal name in GUI, the terminal name will be test169.                                                           |  |  |  |
|                                               | The 166 and 167 is default for WMS MQTT Server and WMS CA                                                                |  |  |  |
|                                               | Validation in ThinOS Lite.                                                                                               |  |  |  |
|                                               | So need to remap the options from GUI or INI if want to use \$DHCP(166) and/or \$DHCP(167).                              |  |  |  |
| PRIVILEGE=[None, Low, High]                   | FastDHCP identifies gateway first. If the DHCP information has                                                           |  |  |  |
| [FastDHCP={yes,no}]*                          | not expired and the connection to the network is same as the one                                                         |  |  |  |
|                                               | before disconnection, the previous DHCP information is used. A                                                           |  |  |  |
| VIDAL                                         | new DHCP process is not started. The default value is yes.                                                               |  |  |  |
| VPN=openconnect                               | The VPN configures the OpenConnect VPN session. It can allow                                                             |  |  |  |
| [Username-<br>enc=encrypted_username_string]* | up to 4 connections.  The entire Hearname and specifies AES encrypted logic                                              |  |  |  |
| [Password-                                    | • The option <b>Username-enc</b> specifies AES encrypted login username.                                                 |  |  |  |
| enc=encrypted_password_string]*               | The option Password-enc specifies AES encrypted login                                                                    |  |  |  |
| ene eneryprea_paserrera_eningj                | password.                                                                                                    |  |  |  |
|                                               |                                                                                                    |  |  |  |
| PnliteServer=List of {IP address,             | This option provides a list of host names or IP addresses with                                                           |  |  |  |
| DNS names or URLs}                            | optional TCP port number or URLs of PN-Lite servers.  Default value is Empty. Each entry with optional port is specified |  |  |  |
| [SFlconSortMode={0, 1, 2, 3}]*                | as Name-or-IP:port, where :port is optional, if the port is not                                                          |  |  |  |
|                                               | specified, port 80 is used.                                                                                              |  |  |  |
|                                               | Once specified, it is saved in the non-volatile memory.                                                                  |  |  |  |
|                                               | The statement PNAgentServer and NFuseServer is equal to this                                                             |  |  |  |
|                                               | statement.                                                                                                    |  |  |  |
|                                               | NOTE: When Multifarm=yes, use # to separate failover servers,                                                            |  |  |  |
|                                               | and use a comma or semi colon to separate servers that belong to                                                         |  |  |  |
|                                               | different farms.                                                                                                    |  |  |  |
|                                               | SFIconSortMode sorts storefront dekstop icon. The default value is 0.                                                    |  |  |  |
|                                               | 0— sorts by the position value from server side.                                                                         |  |  |  |
|                                               | 1— sorts by the position value from server side.  1— sorts in alphabetical order with desktop first.                     |  |  |  |
|                                               | 3—sorts in alphabetical order with application first.                                                                    |  |  |  |
| Device=cmos                                   | [[AutoPowerDate={yes,no}]                                                                                                |  |  |  |
| [AutoPowerDate={yes,no}]*                     |                                                                                                    |  |  |  |
| [AutoPowerTime={hh:mm:ss}*                    | This option is set to enable the time and day for the system to turn                                                     |  |  |  |
| [AutoPowerDays={Sunday,                       | on automatically.                                                                                                    |  |  |  |
| Monday, Tuesday, Wednesday,                   | If the value No is specified the system does not automatically start                                                     |  |  |  |
| Thursday, Friday, Saturday}]*                 | at the time specified in AutoPowerTime and AutoPowerDays.                                                                |  |  |  |
|                                               | If the value Yes is specified the system starts at the time specified in <b>AutoPowerTime</b> and <b>AutoPowerDays</b> . |  |  |  |
|                                               | [AutoPowerTime and AutoPowerDays.]                                                                                       |  |  |  |
|                                               | [ [Autor ower fille=fill.fillf.55]                                                                                       |  |  |  |

|                                                                  | 1                                                                                                    |
|------------------------------------------------------------------|----------------------------------------------------------------------------------------------------|
|                                                                  | This option specifies auto power on time, value range of hh is 0 - 23 while mm and ss is 0 - 59. [AutoPowerDays={Sunday, Monday, Tuesday, Wednesday, Thursday, Friday, Saturday}]          |
|                                                                  | This option specifies the days to turn on the system automatically. For example, Device=Cmos AutoPowerDate=yes AutoPowerTime=2:30:30 AutoPowerDays=Sunday;Friday;Saturday                  |
| Folder=[folder]*                                                 | Folder groups the connections. This option Displays the folder on ThinOS Lite desktop only if classic mode is set and signon=yes icongroupstyle=folder. The folder can include sub folder. |
| Device=cmos [CurrentPassword= password NewPassword = password] * | [CurrentPassword= password NewPassword = password] This option is used to change the device BIOS password.  CurrentPassword is required. The maximum count of password string is 19 bytes. |

NOTE: INI parameter with an asterisk is a newly added parameter.

### **Fixed issues**

Table 5. **Fixed issues** 

| Issues                                                                                                    |
|----------------------------------------------------------------------------------------------------|
| Improvements in Citrix Receiver logo display quality when using light desktop background colors                 |
| Extended the screensaver activation period, but adding an option to convert defined units from minutes to hours |
| Added OKTA authentication for PCoIP connections                                                                 |
| Addressed and issue preventing the mouse over effect from showing application farm information                  |
| Added support for Entrust multifactor authentication                                                            |
| Added 1720x1440 desktop resolution support                                                                      |
| Added the ability to organize RDP desktop icons into folders                                                    |
| Added support for ATOS CardOS broker authentication                                                             |
| The full path of file server is now shown in the user interface                                                 |
| Added support for Hitachi Biometric reader with smartcard (P/N PC-KCB110)                                       |
| Added support for video screensavers                                                                            |
| DHCP option 199 for Wyse Management Suite causes factory reset with 2.5 firmware                                |
|                                                                                                    |

# **Test environment**

The following reference table is for the tested server versions for this release. This is not the environment support matrix. The supported versions are not limited to the tested versions. ThinOS Lite is compatible with both earlier and current server versions.

Table 6. **Tested environment** 

| Application   | Version                           |
|---------------|-----------------------------------|
| WMS           | 1.1                               |
| WDM           | 5.7.2                             |
| Imprivata     | 5.2.0.15                          |
| Caradigm      | 6.5.1                             |
| Netscaler     | 9.3/10.0/10.1/10.5/11.0/11.1/12.0 |
| Storefront    | 3.6/3.11                          |
| Web Interface | 5.4                               |
| SecureMatrix  | 4.1.0                             |

| Application | Windows | Windows | Windows | Linux | Windows | Windows | Windows | APPs |
|-------------|---------|---------|---------|-------|---------|---------|---------|------|
|             | 7       | 8.1     | 10      |       | 2008 R2 | 2012 R2 | 2016    |      |
| XD 5.6      | Yes     | No      | No      | No    | No      | No      | No      | No   |
| XA 6.5      | No      | No      | No      | No    | Yes     | No      | No      | Yes  |
| XD/XA 7.6   | Yes     | Yes     | No      | Yes   | Yes     | Yes     | No      | Yes  |
| XD/XA 7.15  | Yes     | Yes     | Yes     | No    | Yes     | Yes     | Yes     | Yes  |

| XD/XA | os                 | RTME | Lync client | Lync server | SFB server |
|-------|--------------------|------|-------------|-------------|------------|
| 7.6   | Windows 8.1        | 1.8  | Lync 2013   | Lync 2013   | NA         |
| 7.6   | Windows 2012<br>R2 | 2.3  | SFB 2015    | NA          | SFB 2015   |
| 7.15  | Windows 7          | 2.3  | SFB 2016    | NA          | SFB 2015   |
| 7.15  | Windows 10         | 2.3  | SFB 2016    | NA          | SFB 2015   |
| 7.15  | Windows 8.1        | 2.3  | SFB 2016    | NA          | SFB 2015   |
| 7.15  | Windows 2016       | 2.3  | SFB 2016    | NA          | SFB 2015   |

# **Tested peripherals**

Described below are the tested devices for the release. This is not the peripherals/device support list. The supported devices are not limited to the tested devices. The following table lists the tested peripherals:

Table 7. **Tested peripherals** 

| Device        | Model                                                        |
|---------------|--------------------------------------------------------------|
| Audio         | Jabra Pro 935 MS Wireless headset (Mono) - Office<br>Centric |
| Cables        | Dell DP to HDMI Adapter                                      |
| Cables        | Dell DP to VGA Adapter                                       |
| Input Devices | Dell Wireless Keyboard and mouse combo (KM636)               |
| Input Devices | Dell USB Wired Keyboard - KB216                              |
| Input Devices | DellUSB Wired Optical Mouse - MS116                          |
| Input Devices | Dell USB Wired Keyboard with Smart Card reader - KB813       |
| Monitors      | Dell 19 Monitor - E1916H                                     |
| Monitors      | Dell 20 Monitor - E2016                                      |

| Monitors | Dell 20 Monitor - E2016H            |
|----------|-------------------------------------|
| Monitors | Dell 20 Monitor - E2316H            |
| Monitors | Dell 20 Monitor - P1917S            |
| Monitors | Dell 20 Monitor - P2016             |
| Monitors | Dell 20 Monitor - P2017H            |
| Monitors | Dell 22 Monitor - P2217H with stand |
| Monitors | Dell 22 Monitor - E2216H            |
| Monitors | Dell 23 Monitor - P2317H            |
| Monitors | Dell 23 Monitor - P2717H            |
| Monitors | Dell 23 Monitor- E2318H             |
| Monitors | Dell 24 Monitor - E2417H            |
| Monitors | Dell 24 Monitor - P2417H with stand |
| Monitors | Dell 24 Monitor - U2415             |

#### Tested peripherals Table 8.

| Peripheral Name                                | Туре         |
|------------------------------------------------|--------------|
| Dell E2416Hb (1920x1080)                       | Monitor      |
| Dell E2715Hf (1920x1080)                       | Monitor      |
| Dell UP3216Qt(3480X2160)                       | Monitor      |
| Dell P2415Q(3480X2160)                         | Monitor      |
| Dell P2714Hc (1920x1080)                       | Monitor      |
| Dell P2715Q(3840x2160)                         | Monitor      |
| Dell P2815Qf (3840x2160)                       | Monitor      |
| Dell U2713Hb (2560x1440)                       | Monitor      |
| Dell U2713HM (2560x1440)                       | Monitor      |
| Dell U2713HMt (2560x1440)                      | Monitor      |
| Dell U2718Qb (3840x2160)                       | Monitor      |
| Dell U2718Q (3480X2160)                        | Monitor      |
| Dell U2913 WM (2560x1080)                      | Monitor      |
| Dell U3014t (2560x1600)                        | Monitor      |
| Dell S2817Q(3840x2160)                         | Monitor      |
| Dell UZ2315H (1920x1080)                       | Monitor      |
| Dell 3008WFP (2560x1600)                       | Monitor      |
| Dell P2418HT(1920x1080)                        | Touch Screen |
| Dell B1163 Mono Multifunction Printer          | Printer      |
| Dell B1165nfw Mono Multifunction Printer       | Printer      |
| Dell B1260dn Laser Printer                     | Printer      |
| Dell B1265dnf Multifunction Laser Printer      | Printer      |
| Dell B2360d Laser Printer                      | Printer      |
| Dell B2360dn Laser Printer                     | Printer      |
| Dell B2375dnf Mono Laser Multifunction Printer | Printer      |
| HP LaserJet P2055d                             | Printer      |
| HP LaserJet P2035                              | Printer      |

| Peripheral Name                                                    | Туре           |
|--------------------------------------------------------------------|----------------|
| HP LaserJet 1022n                                                  | Printer        |
| HP Color LaserJet CM1312MFP                                        | Printer        |
| EPSON PLQ-20K                                                      | Printer        |
| Dell KM636 Wireless Keyboard and Mouse                             | Keyboard/mouse |
| DELL wireless Keyboard/mouse KM632                                 | Keyboard/mouse |
| DELL wireless Keyboard/mouse KM714                                 | Keyboard/mouse |
| Dell Keyboard KB212-B                                              | Keyboard/mouse |
| Dell Keyboard KB216p                                               | Keyboard/mouse |
| Dell Mouse MS111-P                                                 | Keyboard/mouse |
| Dell Mouse MS116-P                                                 | Keyboard/mouse |
| Dell Keyboard SK-3205 (Smartcard reader)                           | Keyboard/mouse |
| Dell Optical Wireless Mouse – WM123                                | Keyboard/mouse |
| Dell Wireless Mouse – WM324                                        | Keyboard/mouse |
| Dell Wireless Bluetooth Travel Mouse – WM524                       | Keyboard/mouse |
| Logitech K480 Keyboard, Bluetooth                                  | Keyboard/mouse |
| Logitech K400 Plus                                                 | Keyboard/mouse |
| Logitech M557 mouse, Bluetooth                                     | Keyboard/mouse |
| Microsoft Arc Touch Mouse 1428                                     | Keyboard/mouse |
| Microsoft ARC touch mouse 1592, Bluetooth                          | Keyboard/mouse |
| Microsoft Designer Bluetooth Keyboard/Mouse                        | Keyboard/mouse |
| Rapoo E6100, Bluetooth                                             | Keyboard/mouse |
| Cherry RS 6700 USB (Smartcard reader)                              | Keyboard/mouse |
| SpaceNavigator 3D Space Mouse                                      | Keyboard/mouse |
| Jabra PRO 935 MS                                                   | USB Headset    |
| Jabra PRO 9450                                                     | USB Headset    |
| Jabra PRO 9470, Bluetooth                                          | USB Headset    |
| Jabra Speak 510 MS, Bluetooth                                      | USB Headset    |
| Jabra Evolve 75                                                    | USB Headset    |
| Jabra Evolve 40 MS Mono                                            | USB Headset    |
| Jabra UC SUPREME MS /LINK 360, Bluetooth                           | USB Headset    |
| Jabra UC Voice 550 MS Duo                                          | USB Headset    |
| Jabra GN2000                                                       | USB Headset    |
| Plantronics BLACKWIRE C420                                         | USB Headset    |
| Plantronics BLACKWIRE C520                                         | USB Headset    |
| Plantronics SAVI W740/Savi W745                                    | USB Headset    |
| Plantronics SAVI W740 3IN1 Convertible, UC, DECT 6.0 NA, Bluetooth | USB Headset    |
| Plantronics SAVI List 400 series                                   | USB Headset    |
| Plantronics Voyager Legend UC B235 NA, Bluetooth                   | USB Headset    |
| Plantronics Calisto P240 D1K3 USB handset                          | USB Headset    |
| Plantronics Calisto 620-M, Bluetooth                               | USB Headset    |
| Plantronics DA60                                                   | USB Headset    |
| Plantronics P420                                                   | USB Headset    |
| Plantronics USB DSP DA40(B)                                        | USB Headset    |

| Peripheral Name                                              | Туре               |
|--------------------------------------------------------------|--------------------|
| SENNHEISER USB SC230                                         | USB Headset        |
| SENNHEISER SP 20 ML Speakerphone for Lync and mobile devices | USB Headset        |
| SENNHEISER SC 660 Binaural CC&O HS, ED                       | USB Headset        |
| SENNHEISER SC 260 USB MS II                                  | USB Headset        |
| SENNHEISER SP 10 ML Speakerphone for Lync                    | USB Headset        |
| SENNHEISER D 10 USB ML-US Wireless DECT Headset              | USB Headset        |
| SENNHEISER DW Pro2 ML                                        | USB Headset        |
| SENNHEISER SC 75 USB MS                                      | USB Headset        |
| SENNHEISER MB Pro 2 UC ML                                    | USB Headset        |
| POLYCOM Deskphone CX300                                      | USB Headset        |
| LFH3610/00 SPEECHMIKE PREMIUM                                | SPEECHMIKE PREMIUM |
| LFH3200/00 SPEECHMIKE PREMIUM                                | SPEECHMIKE PREMIUM |
| LFH3210/00 SPEECHMIKE PREMIUM                                | SPEECHMIKE PREMIUM |
| Dell USB Soundbar AC511                                      | Audio soundbar     |
| Logitech C525 HD Webcam                                      | USB Webcam         |
| Logitech C920 HD Pro Webcam                                  | USB Webcam         |
| Logitech C930e HD Webcam                                     | USB Webcam         |
| Logitech BCC950 ConferenceCam                                | USB Webcam         |
| Logitech USB Webcam 9000                                     | USB Webcam         |
| Logitech ConferenceCam CC3000e                               | USB Webcam         |
| Microsoft LifeCam 3.0 Cinema                                 | USB Webcam         |
| Microsoft LifeCam HD-3000                                    | USB Webcam         |
| SanDisk USB 3.0 16GB                                         | Data storage       |
| SanDisk Extreme USB 3.0 16G                                  | Data storage       |
| Kingston DataTraveler 100 G3                                 | Data storage       |
| Kingston DataTraveler G3 16GB                                | Data storage       |
| Kingston DataTraveler G3 8GB                                 | Data storage       |
| Kingston DataTraveler Elite 3.0 16G                          | Data storage       |
| Kingston DTM30 32GB                                          | Data storage       |
| ADATA S107/16GB                                              | Data storage       |
| ADATA S102/16GB                                              | Data storage       |
| ADATA UV150 USB 3.0 16GB                                     | Data storage       |
| BENQ DVD Drive                                               | USB DVD RW         |
| SAMSUNG PorTable DVD Writer SE-208                           | USB DVD RW         |
| Dell SW316                                                   | USB DVD RW         |
| HTC one-XL                                                   | Mobile Phone       |
| iPhone 7                                                     | Mobile Phone       |
| Samsung Galaxy 7                                             | Mobile Phone       |
| DP-DVI Convertor                                             | Converter Display  |
| DP-VGA Convertor                                             | Converter Display  |
| Dell DP-VGA convertor                                        | Converter Display  |
| Dell DP-DVI KKMYD convertor                                  | Converter Display  |
| Cisco GLC-T 30-1410-03 B2 V03                                | Converter Network  |
| TRANSITION SGFEB 1040-120                                    | Converter Network  |
| Prolific USB-to-Serial converter U232-P9V2                   | Converter USB      |

| Peripheral Name              | Туре                       |  |
|------------------------------|----------------------------|--|
| USB-to-Serial converter      | Converter USB              |  |
| Dell Keyboard M/N KB813      | Smartcard Reader           |  |
| Dell Keyboard SK-3205        | Smartcard Reader           |  |
| Cherry keyboard RS 6600      | Smartcard Reader           |  |
| Cherry keyboard RS 6700      | Smartcard Reader           |  |
| Cherry keyboard KC 1000 SC   | Smartcard Reader           |  |
| Gemalto IDBridge CT710       | Smartcard Reader           |  |
| OMNIKEY OK CardMan3121       | Smartcard Reader           |  |
| HID OMNIKEY 3021             | Smartcard Reader           |  |
| HID OMNIKEY 5125             | Smartcard Reader           |  |
| HID OMNIKEY 5421             | Smartcard Reader           |  |
| HID OMNIKEY 5325 CL          | Smartcard Reader           |  |
| SmartOS powered SCR335       | Smartcard Reader           |  |
| Actividentity USB reader 2.0 | Smartcard Reader           |  |
| RDR-80581AKU                 | Proximity Card Reader      |  |
| RDR-80582AKU                 | Proximity Card Reader      |  |
| RDR-6082AKU                  | Proximity Card Reader      |  |
| OMNIKEY 5025 CL              | Proximity Card Reader      |  |
| OMNIKEY 5326 DFR             | Proximity Card Reader      |  |
| OMNIKEY 5427 CK              | Proximity Card Reader      |  |
| OMNIKEY 5125                 | Proximity/Smartcard Reader |  |
| OMNIKEY 5325 CL              | Proximity/Smartcard Reader |  |
| Finger Print Keyboard ET710  | Fingerprint Reader         |  |
| Oberthur ID One 128 v5.5     | Smartcard CAC              |  |
| G&D FIPS 201 SCE 3.2         | Smartcard CAC              |  |
| Gemalto TOPDLGX4 144         | Smartcard                  |  |
| SafeNet SC650                | Smartcard SiPR             |  |

| Smart Card info from<br>ThinOS Lite event log | Driver                      | Provider (CSP)                                | Card type                              |
|-----------------------------------------------|-----------------------------|-----------------------------------------------|----------------------------------------|
| ActivIdentity V1                              | ActivClient 6.2             | ActivClient Cryptographic<br>Service Provider | Oberthur<br>CosmopolC 64k<br>V5.2      |
| Actividentity V1 (IDClassic 230)              | ActivClient 6.2             | ActivClient Cryptographic<br>Service Provider | Gemalto Cyberflex<br>Access 64K V2c    |
| ActivIdentity V2                              | ActivClient 6.2             | ActivClient Cryptographic<br>Service Provider | Oberthur<br>CosmopolC 64k<br>V5.2      |
| Gemalto/IDPrime.NET<br>(Gemalto .net 510)     | Gemalto Mini driver<br>1.21 | Microsoft Base Smart Card<br>Crypto Provider  | Axalto<br>Cryptoflex.NET(V7.<br>2.1.0) |
| ID Prime MD v 4.0.2<br>(Gemalto 840)          | Gemalto Mini driver<br>1.21 | Microsoft Base Smart Card<br>Crypto Provider  | IDPrime MD T=0 (V<br>7.3.2.11)         |
| ID Prime MD v 4.1.0<br>(Gemalto 3810)         | Gemalto Mini driver<br>1.21 | Microsoft Base Smart Card<br>Crypto Provider  | IDPrime MD T=0 (V<br>7.4.0.7)          |

| ID Prime MD v 4.1.1                     | Gemalto Mini driver                         | Microsoft Base Smart Card                              | IDPrime MD T=0 (V                     |
|-----------------------------------------|---------------------------------------------|--------------------------------------------------------|---------------------------------------|
| (Gemalto 830)                           | 1.21                                        | Crypto Provider                                        | 7.4.1.7)                              |
| ID Prime MD v 4.3.5                     | Gemalto Mini driver                         | Microsoft Base Smart Card                              | IDPrime MD T=0 (V                     |
| (Gemalto 830)                           | 1.21                                        | Crypto Provider                                        | 7.6.5.4)                              |
| Etoken CardOS                           | SafeNet<br>Authentication Client<br>8.2.133 | eToken Base Cryptographic<br>Provider                  | Siemens CardOS<br>V4.2B               |
| Etoken CardOS (white<br>USB key)        | SafeNet<br>Authentication Client<br>8.2.133 | eToken Base Cryptographic<br>Provider                  | Siemens CardOS<br>V4.2                |
| Etoken Java(aladdin)                    | SafeNet Authentication Client 8.2.133       | eToken Base Cryptographic<br>Provider                  | eToken PRO Java<br>SC 72K OS755       |
| Etoken Java(aladdin) (blue<br>USB key)  | SafeNet<br>Authentication Client<br>8.2.133 | eToken Base Cryptographic<br>Provider                  | eToken PRO Java<br>72K OS755          |
| Etoken Java(aladdin)<br>(black USB key) | SafeNet<br>Authentication Client<br>8.2.133 | eToken Base Cryptographic<br>Provider                  | SafeNet eToken<br>510x                |
| Etoken Java(aladdin)<br>(black USB key) | SafeNet<br>Authentication Client<br>8.2.133 | eToken Base Cryptographic<br>Provider                  | SafeNet eToken<br>5110                |
| A.E.T. Europe B.V.                      | SafeSign-Identity-<br>Client-3.0.76         | SafeSign Standard<br>Cryptographic Service<br>Provider | G&D STARCOS 3.0<br>T=0/1 0V300        |
| A.E.T. Europe B.V.                      | SafeSign-Identity-<br>Client-3.0.76         | SafeSign Standard<br>Cryptographic Service<br>Provider | Giesecke &<br>Devrient StarCos<br>3.2 |
| PIV (Yubico) (black USB key)            | YubiKey PIV<br>Manager                      | Microsoft Base Smart Card<br>Crypto Provider           | YubiKey 4.3.3                         |
| cv cryptovision gmbh (c) v1.0ns         | cv_act_scinterface_<br>6.1.6                | cv act sc/interface CSP                                | G&D STARCOS 3.2                       |